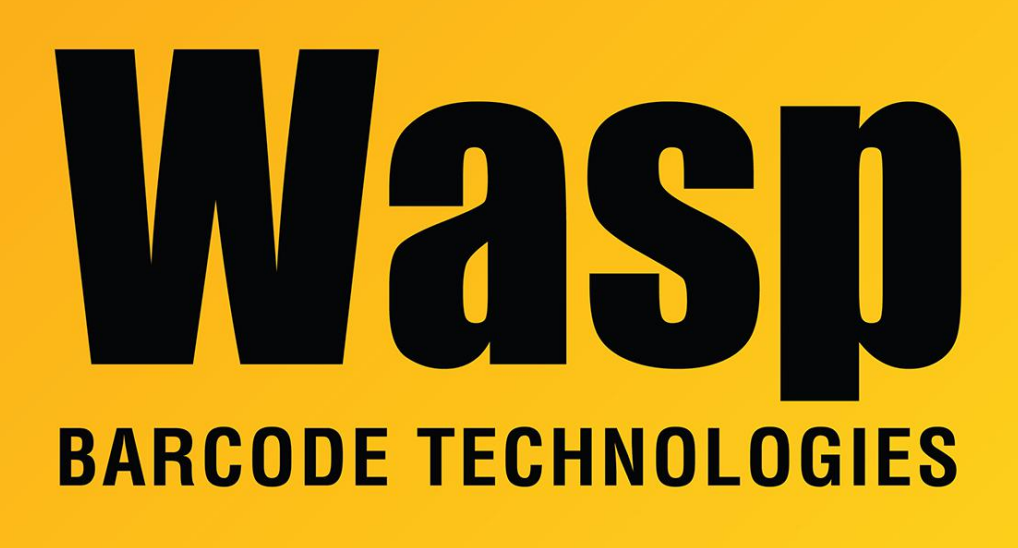

[Portal](https://support.waspbarcode.com/) > [Knowledgebase](https://support.waspbarcode.com/kb) > [Software](https://support.waspbarcode.com/kb/software) > [InventoryControl: Automatic customer numbering is](https://support.waspbarcode.com/kb/articles/inventorycontrol-automatic-customer-numbering-is-out-of-sequence) [out of sequence.](https://support.waspbarcode.com/kb/articles/inventorycontrol-automatic-customer-numbering-is-out-of-sequence)

## InventoryControl: Automatic customer numbering is out of sequence.

Scott Leonard - 2018-01-16 - in [Software](https://support.waspbarcode.com/kb/software)

The automatic customer numbers will always count up from the highest active customer number. The numbering may be out of order if, for example, a customer number is accidentally entered with too many digits.

There is a two part solution to correct this issue:

## **Step One:**

- 1. In InventoryControl, go to **Tools > Options** and disable the **Automatic Customer Number** option.
- 2. Go to **Lists > Customer**. The **Customer List** will appear.

3. On the **Customer List** locate the customer numbers higher than the range you want to use and edit them to give them a lower customer number.

## **Step Two:**

- 1. On the database server machine, download [http://dl.waspbarcode.com/wasp/supportfiles/ResetAutomaticCustomerNu](http://dl.waspbarcode.com/wasp/supportfiles/ResetAutomaticCustomerNumberIC.zip) [mberIC.zip](http://dl.waspbarcode.com/wasp/supportfiles/ResetAutomaticCustomerNumberIC.zip) and extract it, then run Update.bat.\*
- 2. In InventoryControl, go back to **Tools > Options** and re-enable **Automatic Customer Number**.

Note: If this script does not work as expected, there are probably deleted objects retained by the database that are disrupting the calculation. Contact Wasp Support for assistance with resolving this.

------------

\*Enterprise users will need to edit **ResetAutomaticCustomerNumber.wql** to supply the correct server\instance name and the password if InventoryUser has been set to use something other than the default.

This same file will work for both v6 and v7.